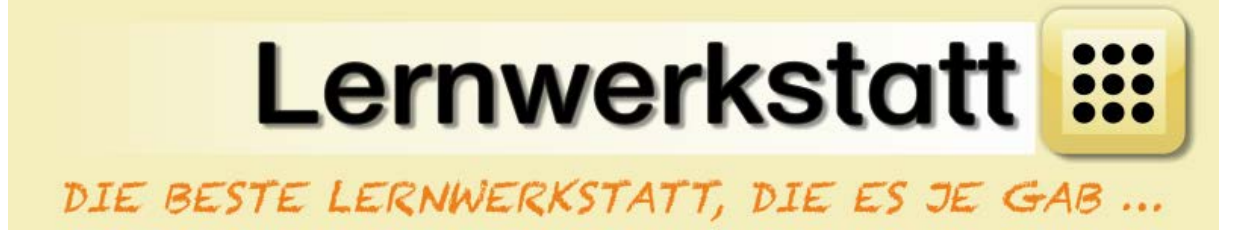

## **Neue Übungen und Profile einbinden in zwei Schritten**

## **1. Entpacken**

**Wenn Sie die ZIP-Dateien heruntergeladen haben entpacken Sie diese.**

**Klicken Sie mit der rechten Maustaste auf die Datei und wählen Sie**  "Alle extrahieren" oder "Entpacken nach hier".

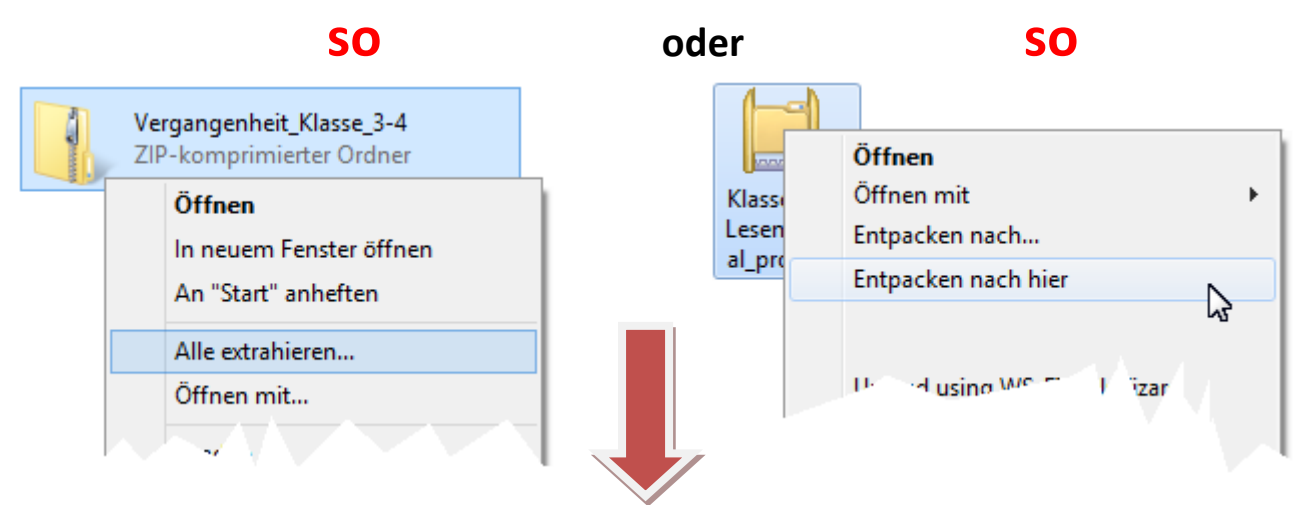

**Sie erhalten einen Ordner in dem diese Anleitungs PDF und die zu installierende Aufgaben- oder Profil-Zipdatei liegen.**

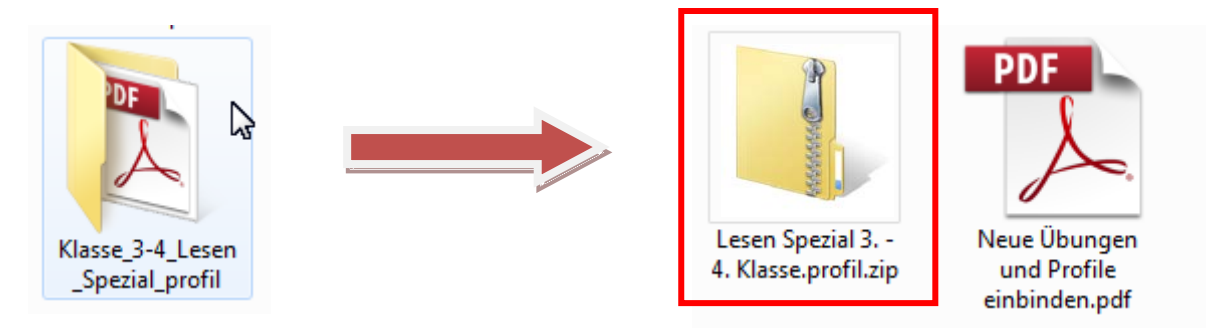

**Aufgaben- und Profil-Zipdatei dürfen NICHT entpackt werden.**

## **2. Einbinden**

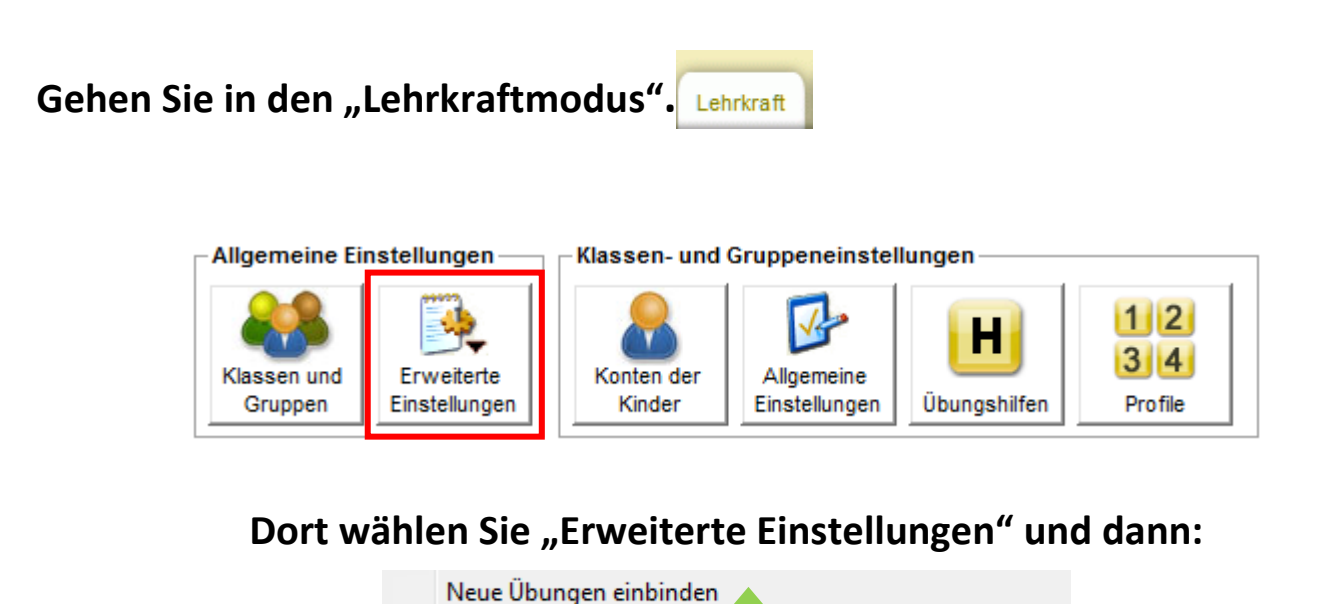

**Suchen Sie jetzt den entsprechenden Ordner mit den gewünschten Dateien.**

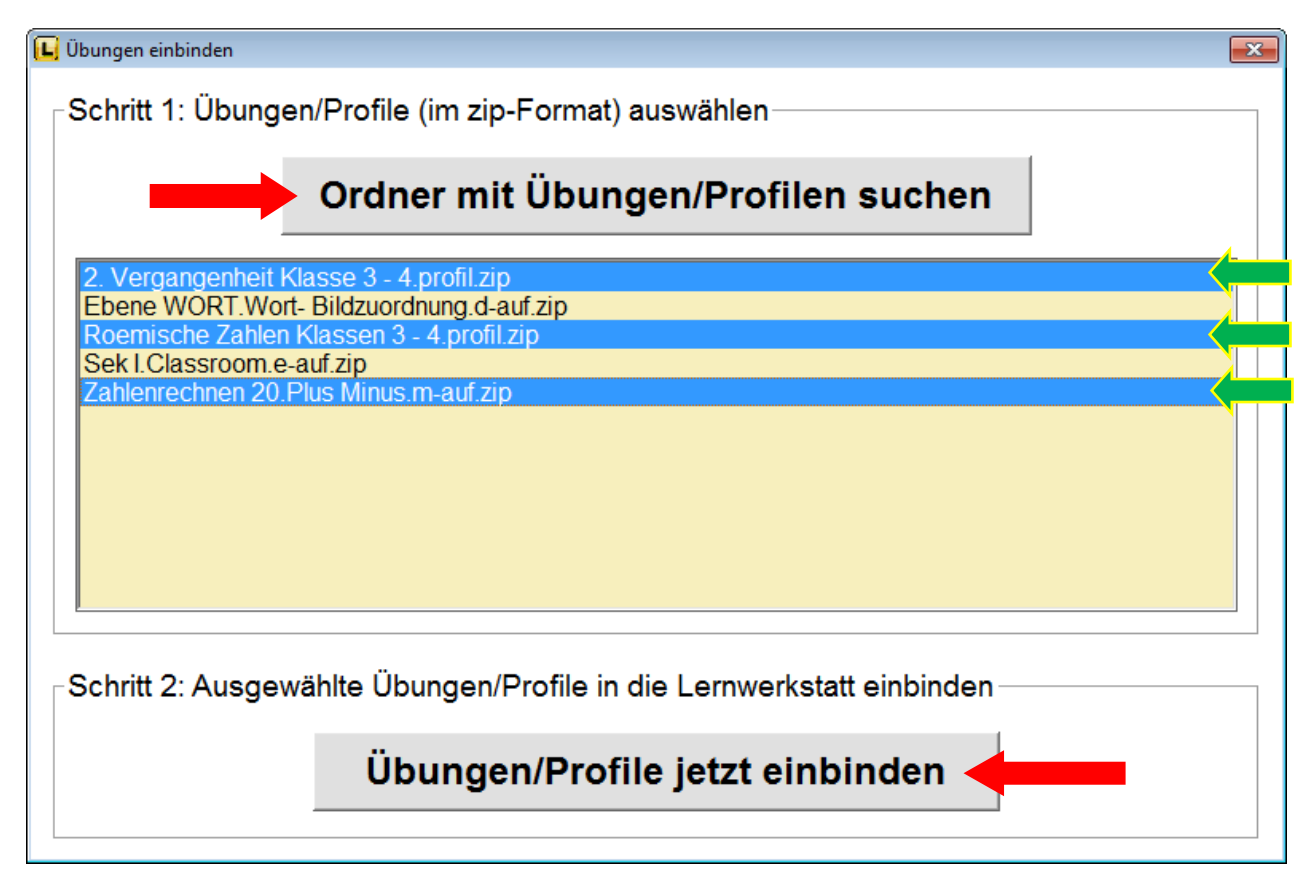

**Markieren Sie die gewünschten Dateien und abschließend klicken Sie auf "Übungen/Profile jetzt einbinden" und die Zusätzlichen Übungen und Profile stehen Ihnen dann in der Lernwerkstatt9 zur Verfügung.**